#### **Stockage en ligne : le cloud**

#### **One Drive : le cloud de Microsoft**

**One drive est un disque dur distant, personnel, vous permettant de stocker des fichiers en ligne.** L'intérêt est de conserver des sauvegardes de certains fichiers hors de votre ordinateur, mais il réside surtout dans le fait de pouvoir avoir accès à vos fichiers depuis n'importe quel ordinateur ou appareil mobile et pouvoir les partager avec des tiers. Il ne vous faut pour cela qu'une simple connexion à Internet.

Fonctionnement global :

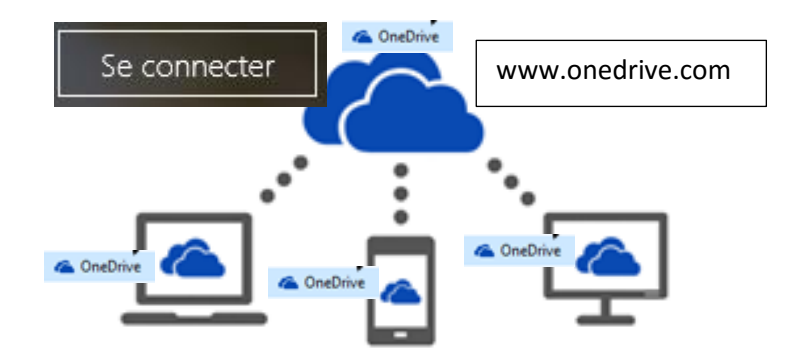

Le dossier « one drive » de votre ordinateur est synchronisé avec votre dossier « one drive » sur le site [www.onedrive.com.](http://www.onedrive.com/)

Cela signifie que tous les fichiers/dossiers que vous placez dans ce dossier s'enregistrent sur votre espace en ligne.

En vous rendant sur le site onedrive.com depuis un autre appareil et en vous y connectant à l'aide de votre adresse et identifiant, vous avez accès à ces fichiers/dossiers, où que vous soyez. Impossible donc de les perdre, même si votre ordinateur est détruit…

## **Configurer votre drive**

**Votre dossier « One drive »** est accessible sur votre ordinateur comme tout dossier : depuis l'explorateur.

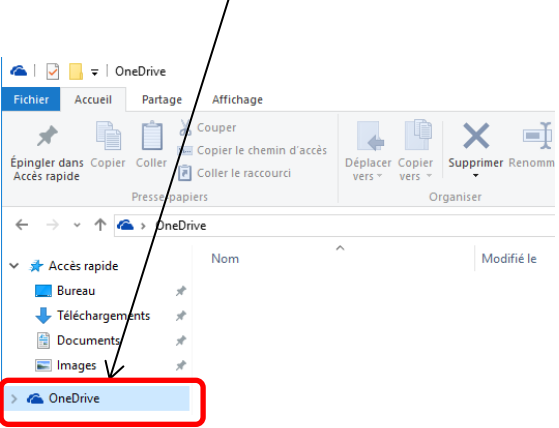

**Une application One drive** est également présente dans votre ordinateur ; vous pouvez donc la trouver depuis votre outil « rechercher » ou le menu Démarrer et la lancer en cliquant sur son icône. C'est cette application qui assure la synchronisation entre votre dossier et le site Internet.

Lorsque l'application fonctionne, son icône est disponible en barre de taches

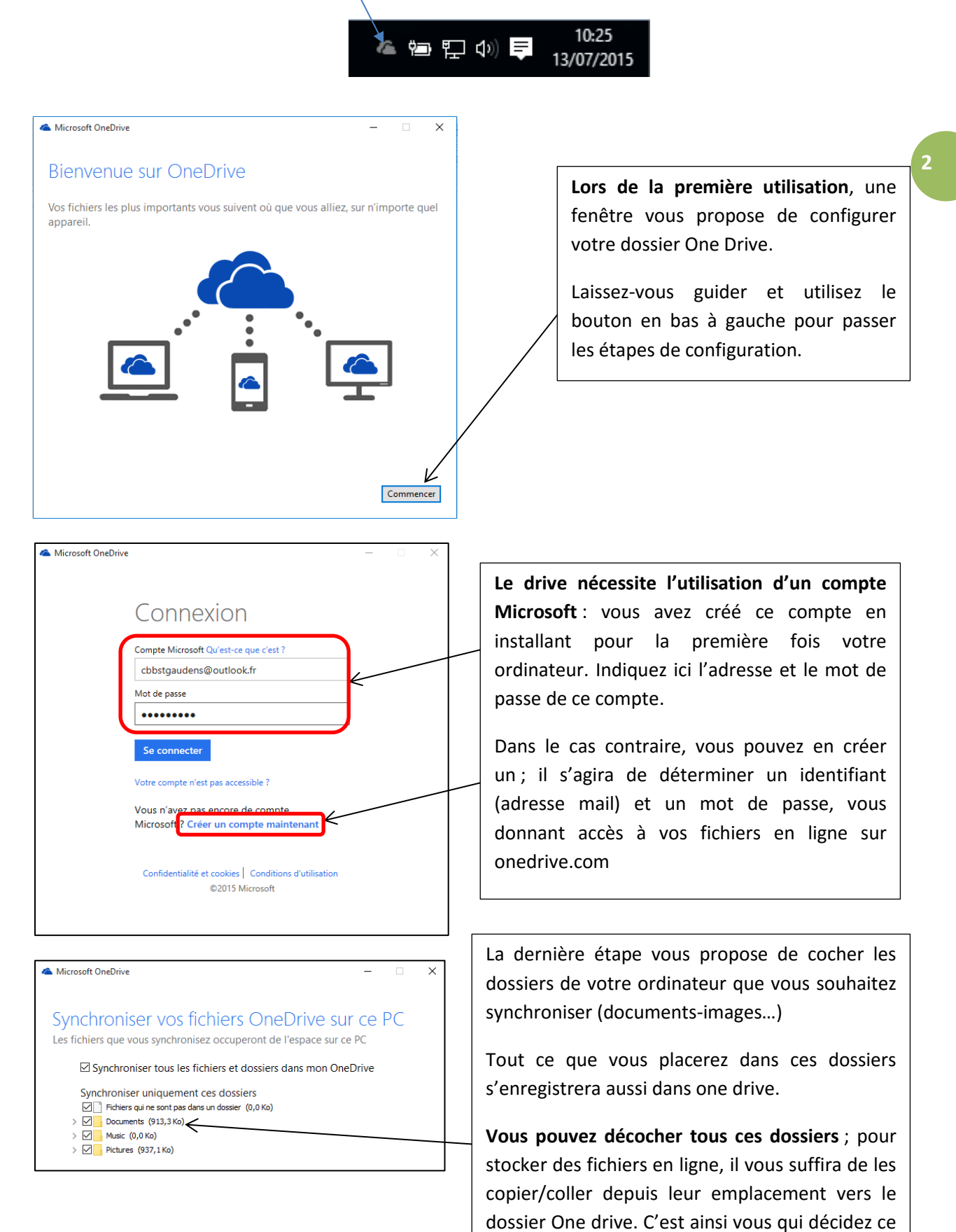

que vous stockez en ligne en temps voulu.

Le drive de Microsoft vous offre 15Go de stockage. C'est beaucoup, mais cela se remplit vite, surtout lorsque l'on stocke des photos, vidéos…

Ainsi il vaut mieux éviter de cocher tous les dossiers car le drive sera vite plein. Le mieux est donc d'y stocker des éléments lorsque l'on en a besoin et non pas de façon automatique.

## **Déposer des fichiers et des dossiers sur le stockage en ligne One Drive**

Au quotidien, continuez à utiliser votre ordinateur comme d'habitude. Stockez vos documents dans vos dossiers Documents, Images, Musiques.

Vous ferez des sauvegardes en ligne dans des cas précis.

- Par exemple vous souhaitez pouvoir regarder vos photos sur votre tablette
- Vous pouvez déposer les photos de votre mobile dans le drive pour ne pas surcharger votre appareil
- Vous avez besoin de lire certains fichiers hors de chez vous mais ne souhaitez pas transporter votre ordinateur…

#### **Déposer des fichiers de votre ordinateur**

Ouvrez le dossier contenant les fichiers que vous souhaitez enregistrer en ligne

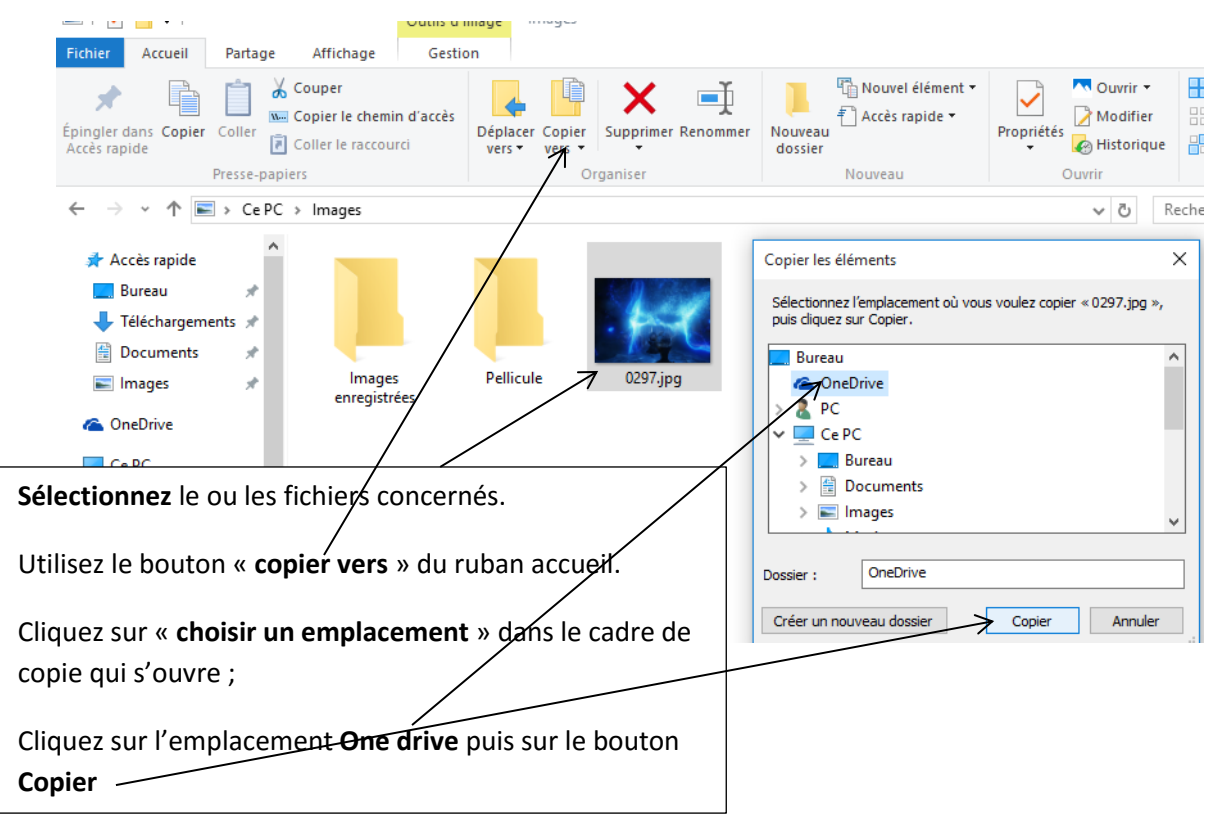

Faire une copie avec cette méthode vous permet de sauvegarder votre fichier en ligne, tout en le conservant à son emplacement d'origine dans votre ordinateur. Tout élément que vous placez de cette manière dans le dossier One drive est automatiquement envoyé sur votre espace de stockage en ligne.

## **Déposer des fichiers depuis appareil mobile**

Cette fonction est utile pour éviter de surcharger la mémoire de votre mobile ou tablette et pour retrouver les fichiers créé sur votre mobile dans votre ordinateur.

Pour cela, vous devez dans un premier temps **installer l'application One drive sur votre mobile** Android. *(Le dossier One drive est déjà dans votre mobile s'il s'agit d'un Windows phone)*.

Utilisez le Play Store et recherchez puis installez One Drive. Vous retrouverez son icône dans votre liste d'applications une fois l'installation terminée

Pensez ensuite à l'ouvrir pour y renseigner votre identifiant (mail) et votre mot de passe !

Ensuite, il suffit de partager les fichiers de votre mobile (photos, vidéos…) vers One drive :

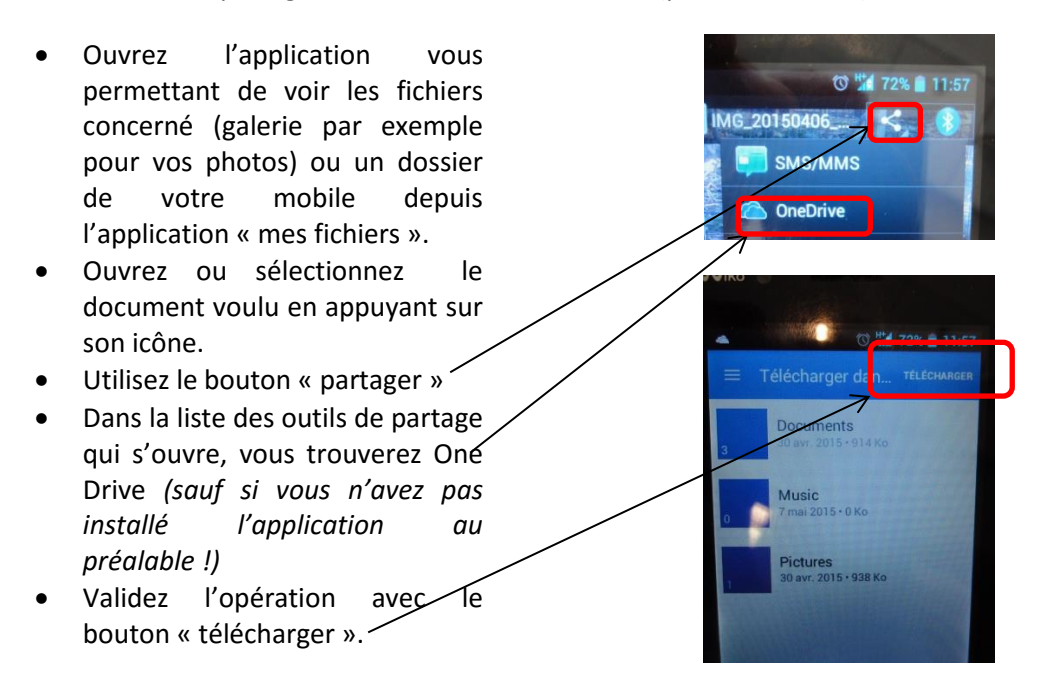

Vos fichiers sont donc synchronisés dans le drive et vous les retrouverez dans le dossier One drive de votre ordinateur.

Cette procédure fonctionne sur tout appareil mobile (tablette, smartphone…) et vous évite des branchements.

## **Accéder à vos fichiers depuis n'importe quel appareil**

L'intérêt de stocker des fichiers en ligne est de pouvoir y accéder ensuite depuis n'importe quel appareil connecté à Internet, à tout moment.

Pour retrouver vos fichiers, ouvrez un navigateur Internet et rendez-vous sur le site **[www.onedrive.com.](http://www.onedrive.com/)**

Utilisez le bouton « se connecter » et renseigner votre adresse utilisée pour One drive ainsi que votre mot de passe.

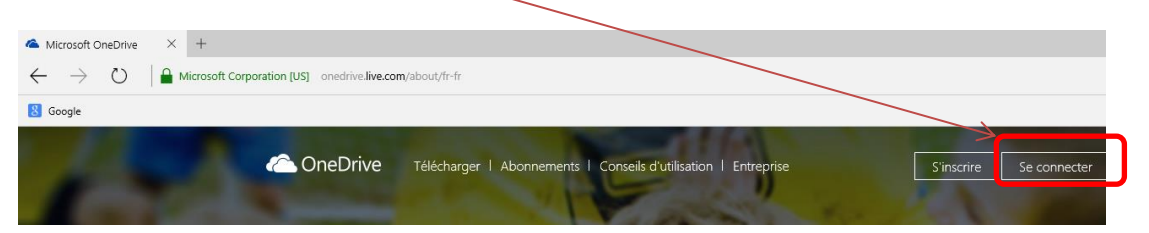

Depuis le site, vous pouvez maintenant gérer vos fichiers et dossiers à distance :

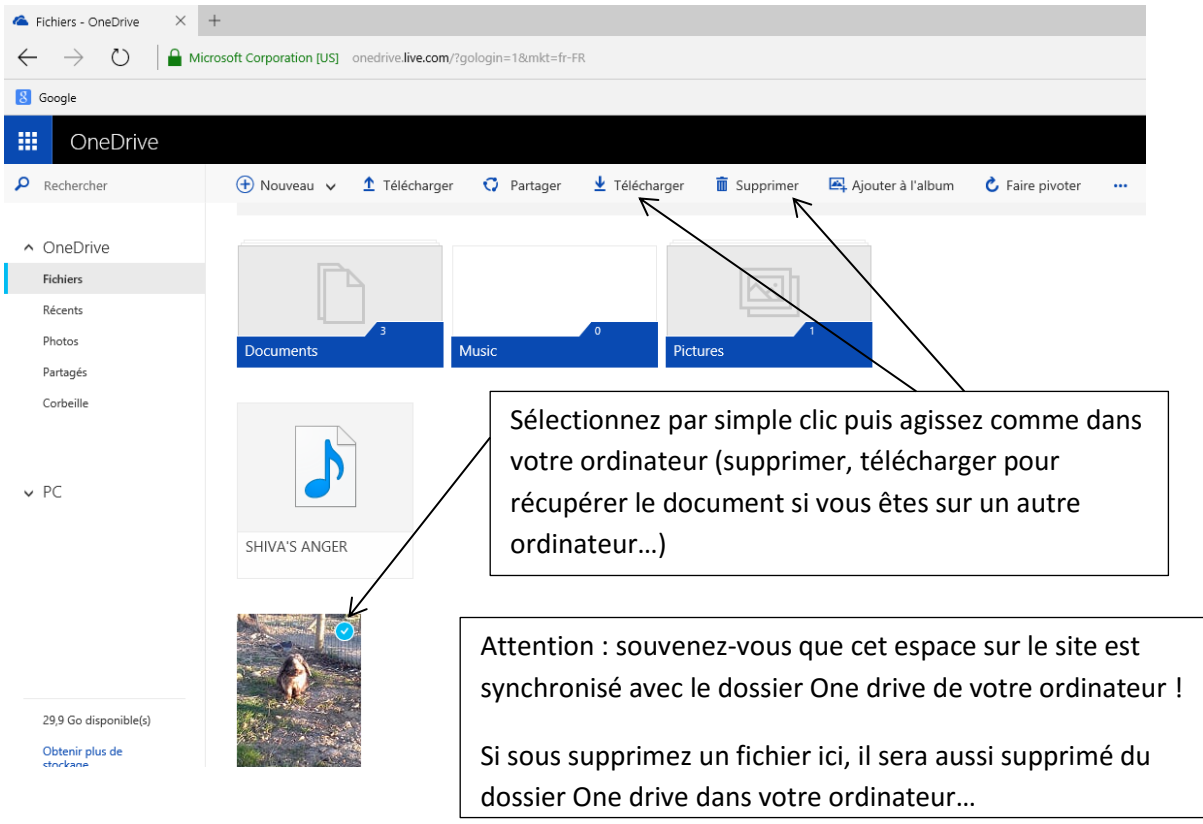

Sur le site, vous gérez donc les fichiers que vous aviez stockés dans le dossier One drive depuis vos appareils (ordinateur ou mobile).

#### **Déposer des fichiers dans votre ordinateur à distance**

**Vous pouvez utiliser ce site lorsque vous n'êtes pas en possession de votre ordinateur pour y déposer des fichiers, que vous retrouverez ensuite dans votre ordinateur.**

*Exemple, vous êtes en vacances, vous pouvez brancher votre appareil photo à un ordinateur, vous rendre sur ce site et y vider votre carte mémoire. A votre retour, les photos seront disponibles dans votre dossier One drive sur votre ordinateur…*

Connectez-vous au site comme vu précédemment.

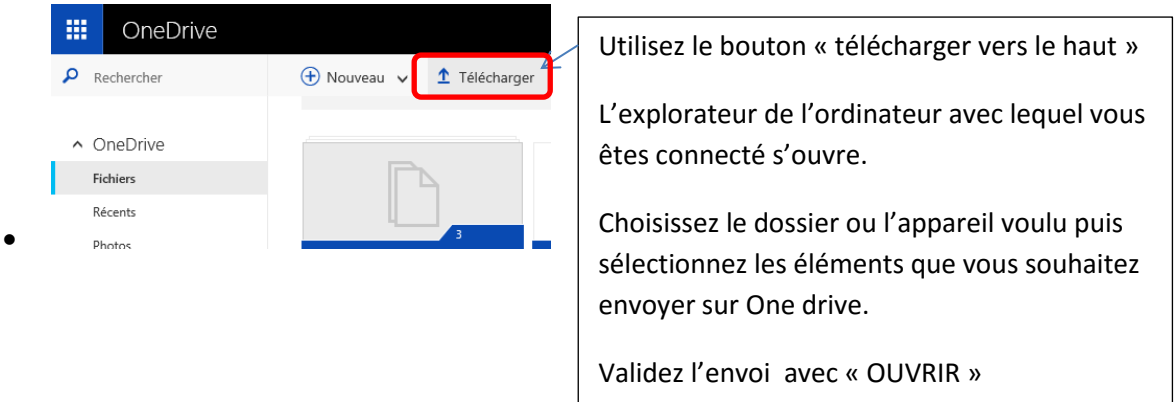

Vos fichiers sont ainsi disponibles sur le site, et aussi dans le dossier One drive de votre ordinateur.

## **Partager vos fichiers avec des tiers**

**Vos dossiers et fichiers stockés sur le drive peuvent être partagés avec des amis**. Ceci est efficace pour partager un même fichier/dossier avec plusieurs personnes sans avoir à écrire à chacune d'entre-elle.

De plus **cette solution vous permet d'envoyer des gros dossiers** (de nombreuses photos par exemple) bien au-delà des limites imposées par les messageries classiques.

#### **Sur le site**

Cliquez sur le dossier ou le fichier que vous souhaitez envoyer et utilisez le bouton « partager »

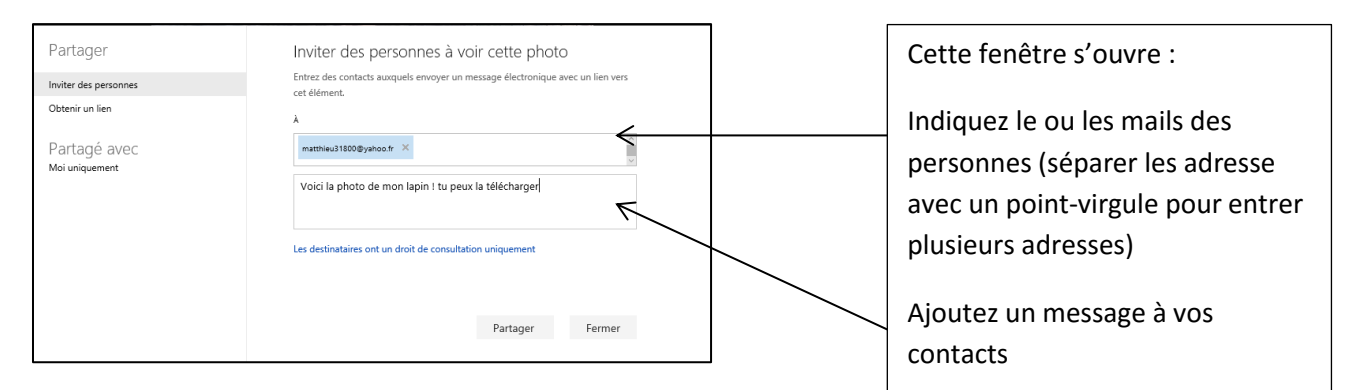

Les destinataires recevront un e-mail avec un lien cliquable qui les enver Validez en cliquant « partager » en question. Ils pourront ainsi le télécharger pour le consulter ou l'enregistrer dans leur ordinateur.

## **Depuis le dossier de votre ordinateur**

Ouvrez votre dossier One Drive depuis l'explorateur. Faites un clic droit sur le dossier ou le fichier souhaité

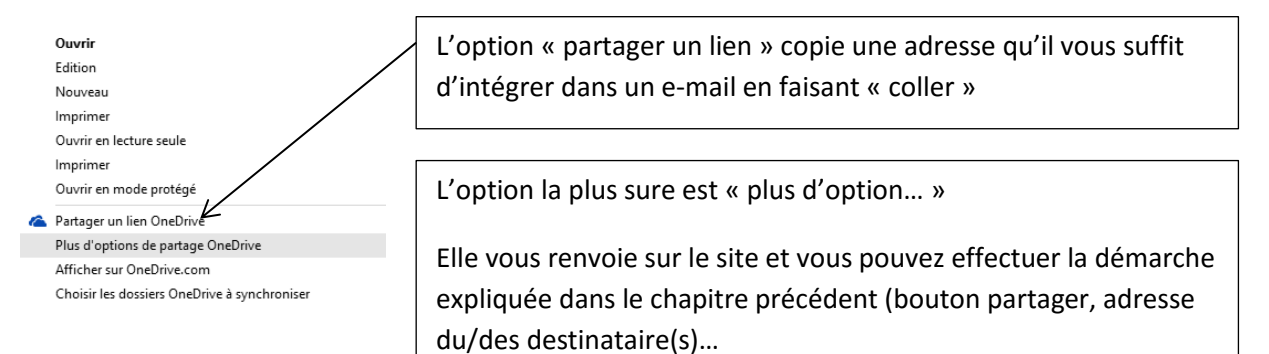

**6**

# **Gestion du logiciel de synchronisation One Drive : accès simplifié**

Par un clic droit sur l'icône en zone de notification de votre barre de taches, vous pouvez gérer le logiciel qui assure la synchronisation de vos fichiers.

Par défaut, ce petit programme s'allumera en même temps que votre ordinateur pour vous garantir une synchronisation permanente. Nous vous conseillons de laisser ceci tel quel.

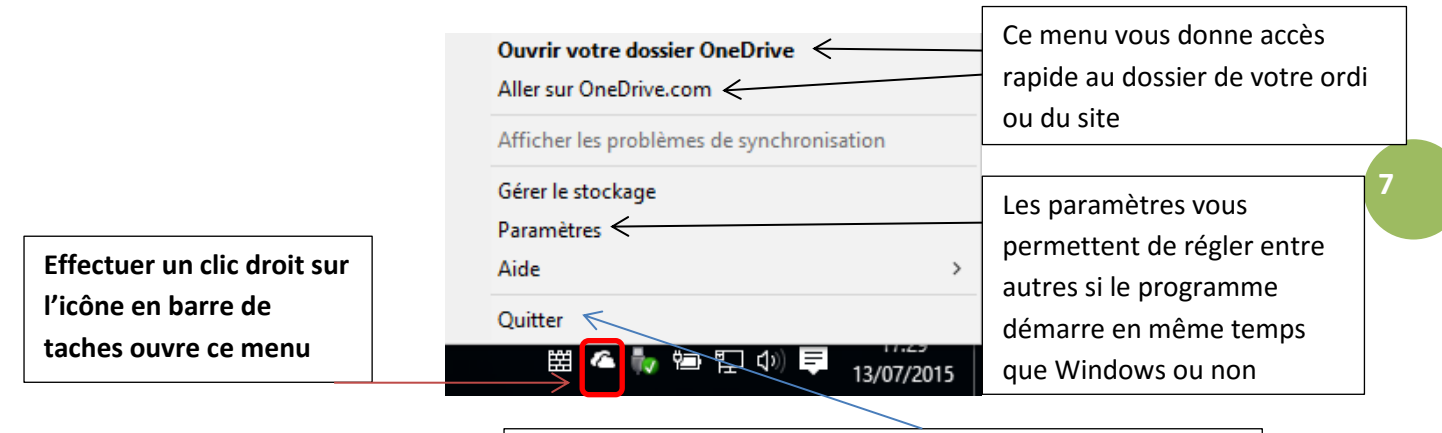

Quitter le logiciel quand vous ne souhaitez pas synchroniser. Mais il vous faudra le redémarrer si vous ajouter de nouveaux fichiers dans votre dossier One drive

La fonction la plus pratique qui vous sert au quotidien est l'accès aux dossiers (de votre ordi et en ligne)

Les autres paramètres sont ajustés par Microsoft pour un usage optimum.

#### *Note particulière : lors de la première utilisation, réglez le paramètre « gérer le stockage »*

*L'onglet « identifications » vous permet d'interdire l'identification par des tiers ou par Microsoft. Même si Microsoft garantie ne pas rendre de photos publiques, vous l'empêcher ainsi d'associer des noms à vos images.*

*De plus n'utilisez pas le dossier Pellicule de One drive pour vous éviter des gadgets non utile (résumé en photos de vos week end…)*